# CORNERSTONE IS FULLY INTEGRATED WITH COPS MONITORING!

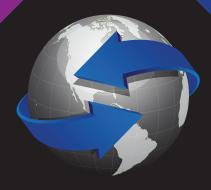

# WHAT THIS INTEGRATION MEANS...

Dealers can set up accounts in one location, then easily:

**PULL** data from COPS

**PUSH** data to COPS

## **SYNCHRONIZE** data to update either COPS's or Cornerstone's data

Data can include Customer Site, Contact List, and Zones. Changes in required fields in Cornerstone are immediately transmitted to COPS Monitoring. Changes made at COPS Monitoring directly can be pulled into Cornerstone utilizing the Get From Central Station button.

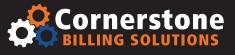

www.alarmbills.com 888-629-8101

### HOW THE DEALER BENEFITS

- User friendly specialized industry software easy to drive, plenty of power
- One-time data entry for new accounts as well as easy download of existing accounts for "All in One Place" Customer records
- Easy to maintain automatic push to COPS Monitoring of changes to required fields or 1 click to refresh Cornerstone with COPS data
- Cradle to grave customer management via Cornerstone's cloud platform, including:
  - Quotes / Inventory Management / Scheduling
  - Installation and Service Invoicing
  - Recurring Billing and Receivables Management by Cornerstone...
     a huge time saver
  - Audits and Reporting for Tracking Growth and Profitability
- Online Payment Portal making it easy for customers to pay
- Service Tickets display zones allowing for better scheduling and coordination of service
- **Central Station Audit report** downloads the open device list and matches it to what is in Cornerstone saving money by ensuring that the lists are in sync
- Contact List & Zone List reports to show accounts missing these elements
- eSignature and document management
- Optional Collections module and receivables management for following up on slow-pay customers
- Hands-on customer support Cornerstone's team serves as an extension of the dealer's staff
- Stronger cash flow Cornerstone's billing services are dedicated to
  ensuring that 100% of revenue is billed, and 100% of receivables are
  collected, resulting in financially stronger companies. Dealers also tell us
  we save them money, versus in-house billing

### 4

#### WHAT DEALERS HAVE TO SAY

"Having COPS Monitoring integrated with Cornerstone is saving me lots of time. When I add accounts, it only takes a few seconds to download the site data, contacts and zones to Cornerstone. All I need to do is setup the recurring information to start billing. It also makes it easy to reconcile my monthly COPS invoice, knowing that I can run an audit report and be assured that I am billing everyone I should be."

— Dave Lewis, owner of DL Installation

# CORNERSTONE IS FULLY INTEGRATED WITH COPS MONITORING!

## **HOW IT ACTUALLY WORKS**

**Subscriber account is created at COPS Monitoring (Preferred Method).** This way, the information for responding authorities is complete and any special protocols are established properly.

| Account    | / PP2377    | Company ID  | Q Related Ad     | count    | -     | Central Acct # | fill in 2           |
|------------|-------------|-------------|------------------|----------|-------|----------------|---------------------|
| Customer   | Monitored 🔽 | Do Not Call | □ No Statement □ |          |       | CS #2<br>CS #3 |                     |
| First Name |             |             | Other Bil        | -To @ NO | C YES | / Review       | Download Customer 3 |

- 1. New or existing Cornerstone Acct#
- **2.** Enter the CSID from COPS Monitoring
- **3.** Click Download Customer to Pull Site and Device information, Contacts and Zones

#### Subscriber account is created in Cornerstone and pushed to COPS Monitoring.

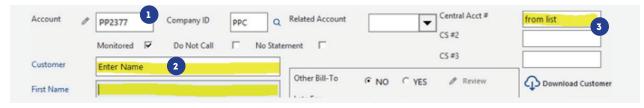

- 1. New or existing Cornerstone Acct#
- 2. Fill In Customer info and other required fields to submit the site to COPS Monitoring. Contacts and Zones can also be entered in Cornerstone and pushed to COPS or entered at COPS and pulled into Cornerstone.
- 3. Click OK to communicate with COPS Monitoring to assign the next available Central Station ID number, record it, and create the site account in COPS Monitoring. (If dealers have more than 1 Prefix for central station numbers, they will be prompted to select the appropriate Prefix to assign the correct COPS Monitoring number to the account.)

## Edits in Cornerstone to required fields automatically connect to and update at COPS Monitoring. Changes and additions made at COPS Monitoring need to be pulled again via the Get From Central Station button(s).

 Once the information is downloaded or pushed, a Get From Central Station button appears which will pull into Cornerstone any changes that are made directly at COPS. Get From Central Station Buttons are also avaliable in Contacts and Zones.

| Central Acct # | 1110720                  |
|----------------|--------------------------|
| CS #2          |                          |
| CS #3          |                          |
| // Review      | Get From Central Station |
|                |                          |

SYNCHRONIZE